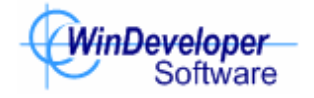

# **IMF Tune v8.0 Backup, Restore, Replication**

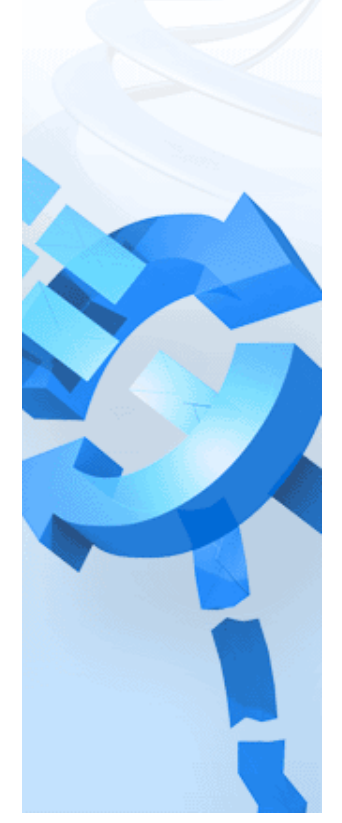

WinDeveloper

#### **Contents**

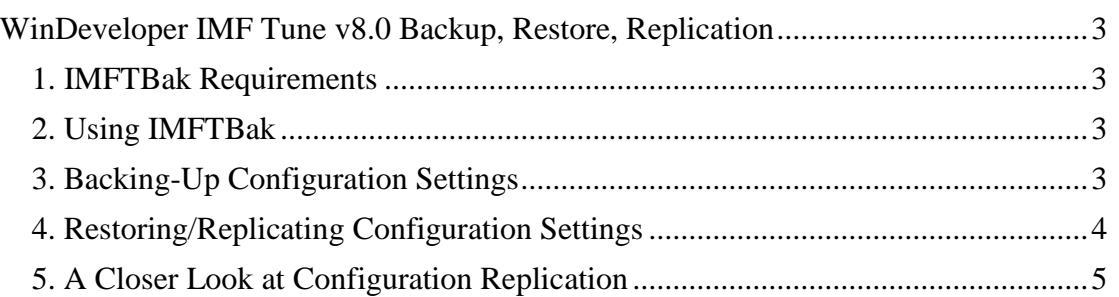

# <span id="page-2-0"></span>**WinDeveloper IMF Tune v8.0 Backup, Restore, Replication**

IMFTBak.exe is a command line application providing the ability to:

- 1. Backup the entire IMF Tune configuration to a single compressed file.
- 2. Restore the IMF Tune configuration from a previous backup.
- 3. Replicate configurations across different IMF Tune installations.

## <span id="page-2-1"></span>**1. IMFTBak Requirements**

IMFTBak is a version specific application. It is only intended to work with the IMF Tune version with which it is shipped.

In case of organizations running multiple IMF Tune installations one should make sure that all of these are running the same version. This allows for the replication of settings from one installation to another.

# <span id="page-2-2"></span>**2. Using IMFTBak**

IMFTBak is a command line application. Through its parameter options you will be able to specify the type of operation to perform and additional information.

Run the application from the command prompt console. Start the console from the Accessories program group or by running cmd.exe. Next run IMFTBak.exe without any parameters to see the application help information.

# <span id="page-2-3"></span>**3. Backing-Up Configuration Settings**

Use the following command to perform a configuration backup: **IMFTBak.exe /backup <destination directory>**

Here <destination directory> identifies the location where the backup file is to be saved.

Performing a backup is a fairly lightweight operation and causes no downtime. IMF Tune will keep on running and processing emails whilst the data is being backed-up.

## <span id="page-3-0"></span>**4. Restoring/Replicating Configuration Settings**

The restore and replicate processes are very similar. Both will replace the current configuration settings with the supplied backup data. Nevertheless the two are meant to be used in different usage scenarios.

Restore overwrites the current configuration with minimal adjustments to the settings being restored. On the other hand Replicate will add a set of data adjustment operations. This may potentially lead to a less faithful reproduction of the data being restored.

Replication is most useful in organizations running multiple IMF Tune installations. A backup performed on one machine may then be used to replicate the same set of settings on the others. Indeed the data adjustments are primarily intended to make up for installation specific configuration settings.

IMF Tune provides the ability to archive emails to disk and to generate log files. These options both require a path to the local machine HDD where IMF Tune is running. Clearly when replicating these settings to other installations these paths may become invalid.

Apart from simplifying management of multiple IMF Tune installations, replication may also be useful when re-installing IMF Tune to a different HDD location. Again in this case, adjustment of paths may be appropriate.

Restore command: **IMFTBak.exe /restore <source file>**

Replication command: **IMFTBak.exe /replicate <source file>**

Here <source file> is the full path and filename where the backup data file is located.

When running the restore or replicate commands, IMFTBak will restart the IMF Tune Attendant service. This service is responsible for the Disk Maintenance functionality that can be employed to automatically backup and purge email archives/logs. The time when Disk Maintenance kicks in can be controlled through the schedule settings. It is best to avoid running IMFTBak in restore or replication mode at the time when Disk Maintenance is about to perform this operation. Doing so may cause the service to skip this task.

### <span id="page-4-0"></span>**5. A Closer Look at Configuration Replication**

IMF Tune is typically installed on the internet facing Exchange servers. Thus organizations running more than one bridgehead require multiple IMF Tune installations.

The consistent use of configuration replication, may greatly simplify administering these installations. The following is a typical procedure to be followed in such a scenario.

- 1. Identify one IMF Tune installation where configuration changes will be first affected. From here we start distributing the changes to the other machines. We will refer to this as the master configuration.
- 2. When the configuration changes at the master, perform a backup using: IMFTBak.exe /backup <destination dir>
- 3. Copy the backup file to the other machines running IMF Tune.
- 4. Since we are moving settings from one machine to another we will now require a *Replicate* operation.
- 5. Run the replication command using: IMFTBak /replicate backup\_file\_path

OR

IMFTBak /replicate backup\_file\_path > c:\temp\report.txt

IMFTBak generates a report for the various replication stages. In the second command line example we redirect the output to a file. This facilitates analyzing the replication report.

6. At the output report, file path adjustments are recorded as follows:

*WARNING: Adjusting path for local setup. From: <path contained in backup data> To: <new path created for local machine>*

This will help you pinpoint and review these changes.

7. Correct any paths that were not set as required. Edit these directly through the configuration interface on the machine where the replication was run.

The path adjustment operation was intentionally designed to minimize the need of administrative intervention. Replication consults the local configuration being replaced to identify any paths currently in use for archiving/logging. It will then try to reuse these on applying adjustments. This is done by matching SCL ranges under the Archiving and Logging categories for the current and the new configuration settings. Whenever a match is found, the paths are reused. Otherwise the paths are set to default values.

Following the first replication, subsequent replications will normally pick the correct path immediately. Thus it is a good idea to pay special attention to the first replication and to correct any paths that you prefer to be set otherwise. This is especially true as long as no new Archiving/Logging Profiles are created at the master installation. In this case the first replication may again require revising the path adjustments.

The use of Disk Maintenance can highly simplify replicating configuration settings. From Disk Maintenance we can configure the base paths for logging and archiving. These can then be reused to derive all other paths. In this manner the process to localize disk paths is greatly simplified as it only involves two path settings.